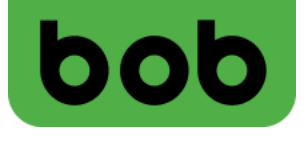

# **bob Cube startklar machen (ZTE MC888A)**

## **In 2 Schritten lossurfen**

1

## **1. Installation:**

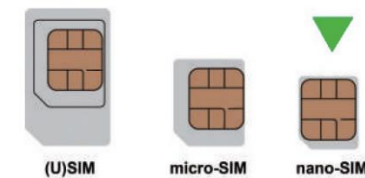

- **Nano-SIM-Karte ausbrechen**
- **Abdeckung öffnen und SIM-Karte einlegen - sie muss dabei einrasten und "Klick" machen**

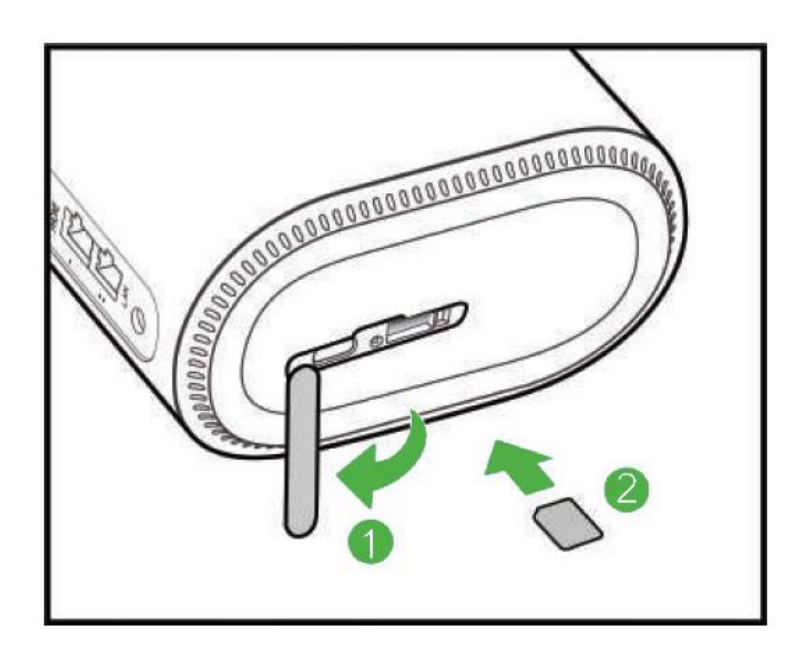

- **Den bob Cube mit dem beigelegten Stromkabel an die Stromversorgung anschließen**
- **Das Gerät startet automatisch**

2

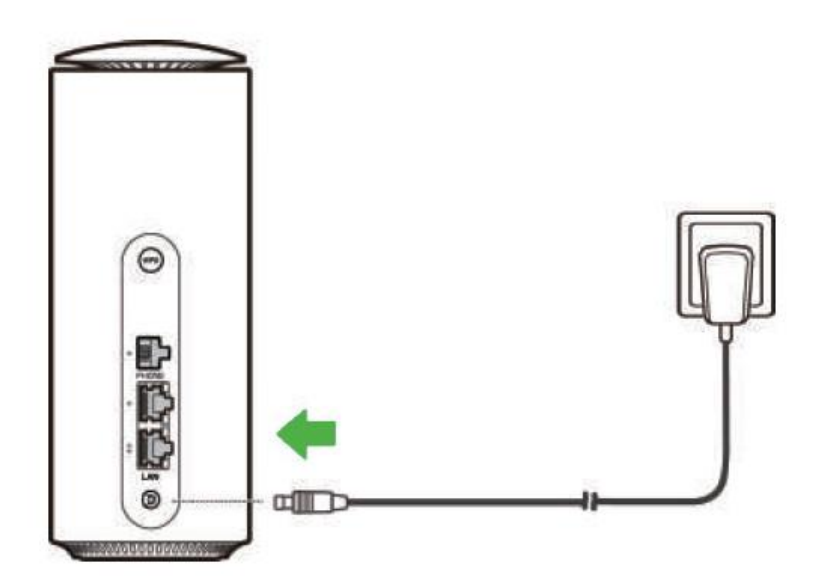

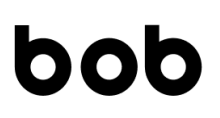

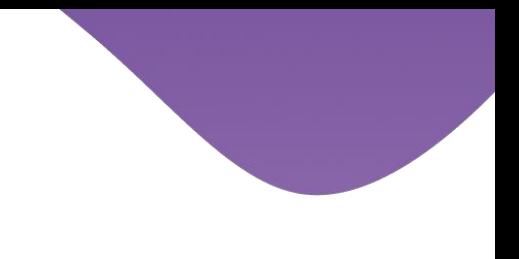

## **2. WLAN-Verbindung**

- **An der Unterseite befindet sich der Name des WLAN-Netzwerks (SSID) + Passwort (KEY)**
- **Auf dem Computer, Tablet oder Smartphone das korrekt WLAN-Netzwerk auswählen und das passende WLAN-Passwort eingeben**

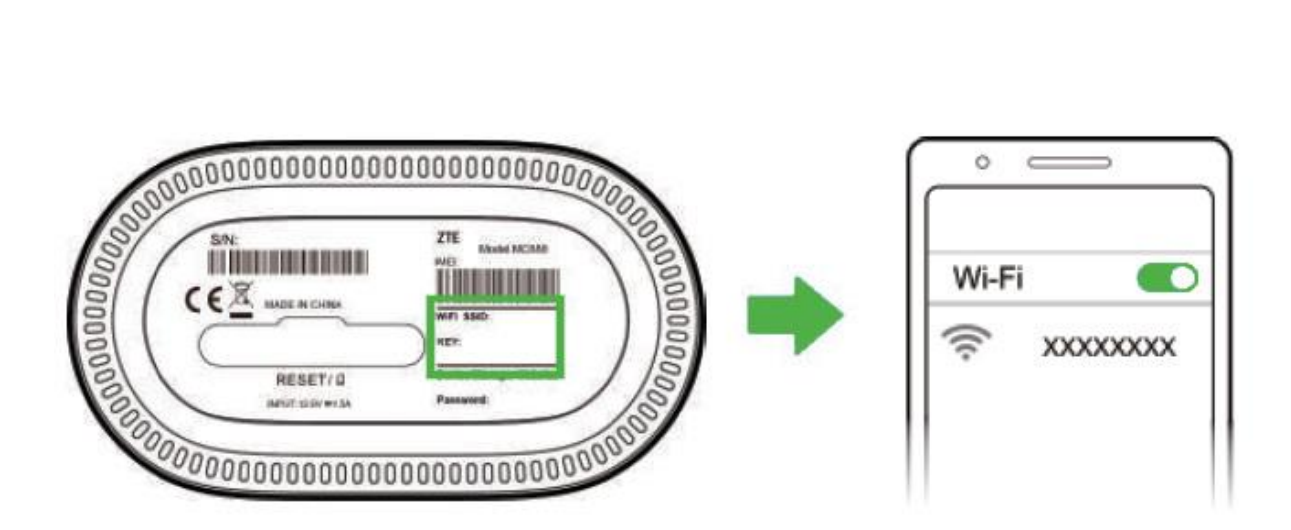

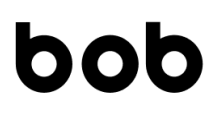

#### **PIN-Code ändern/aktivieren**

- **Auf einer leeren Internet-Seite https://192.168.0.1 eingeben und öffnen**
- **Mit dem Cube Admin-Usernamen und Passwort (siehe Geräteaufkleber auf der Unterseite) einloggen**

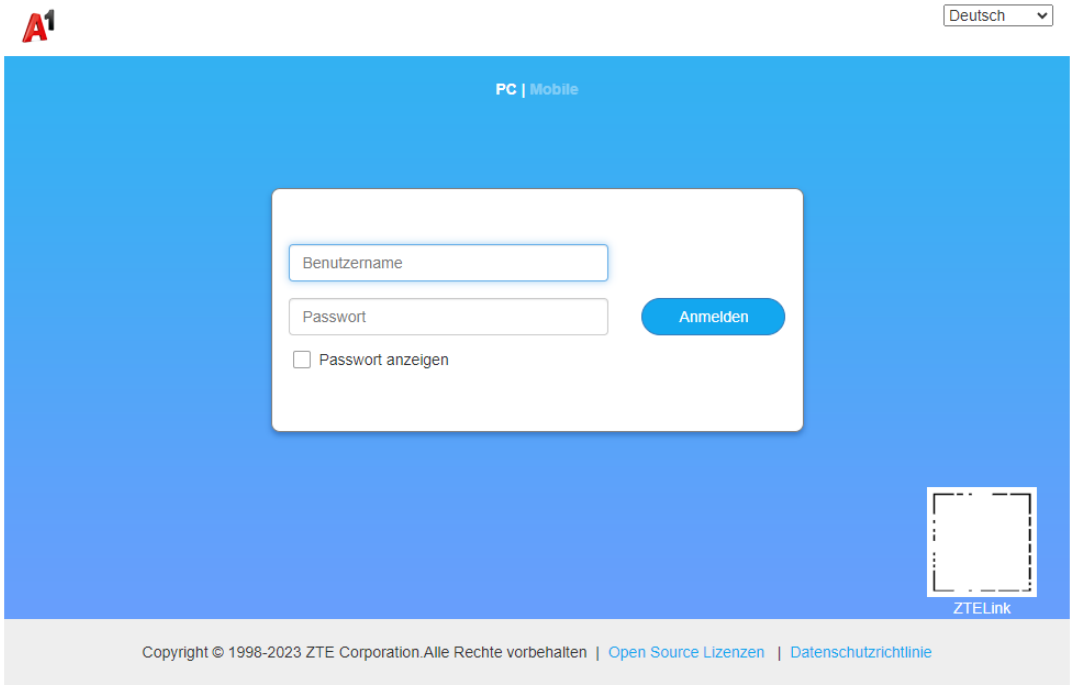

• **Unter Erweiterte Einstellungen > Andere > PIN-Verwaltung, PIN-Status aktivieren, um die PIN-Abfrage einzuschalten**

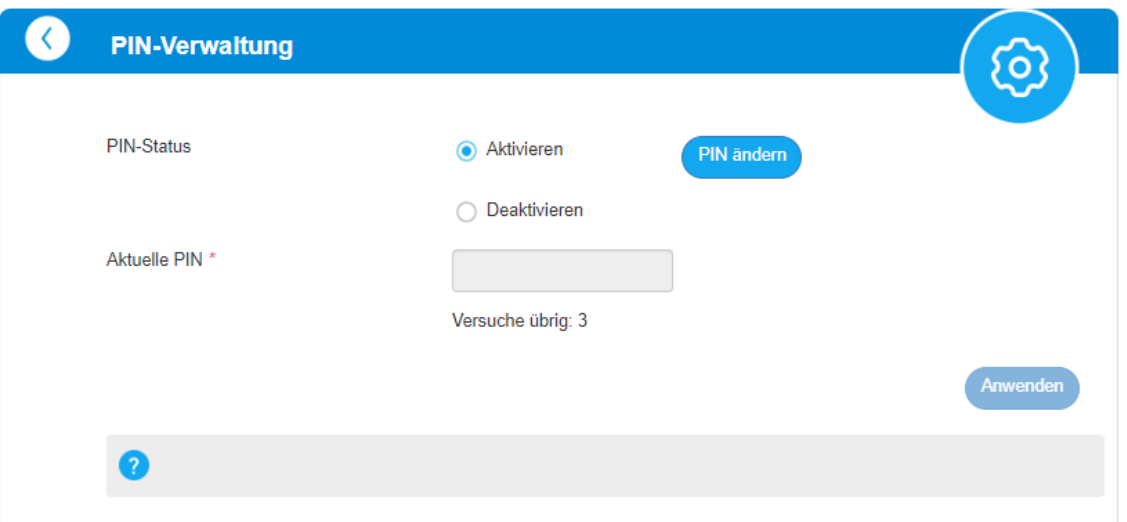

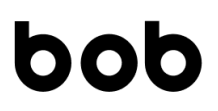

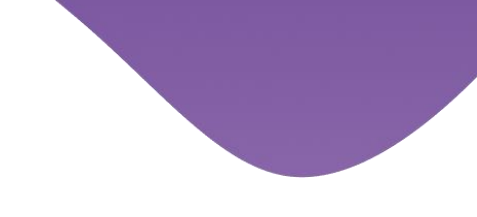

## **Bedeutung der Lampen**

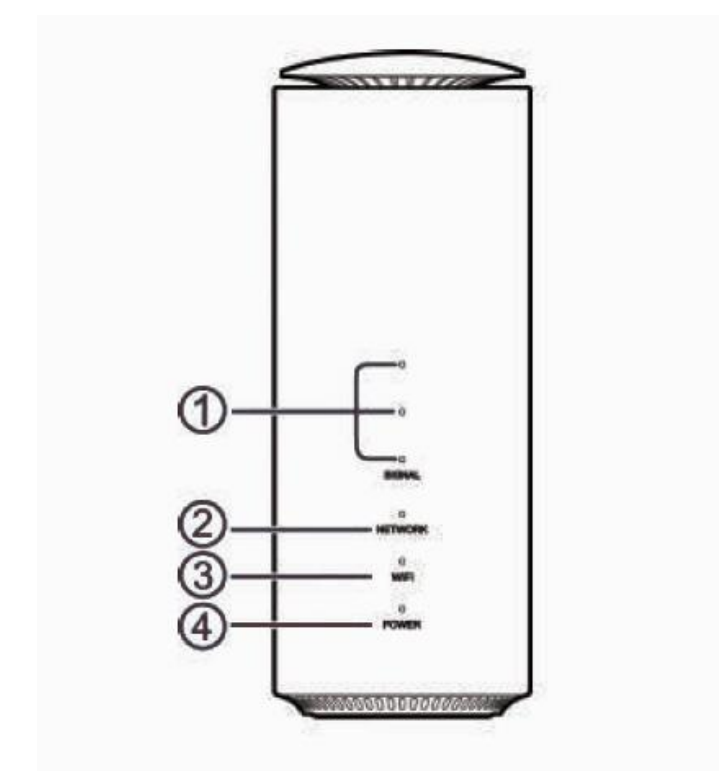

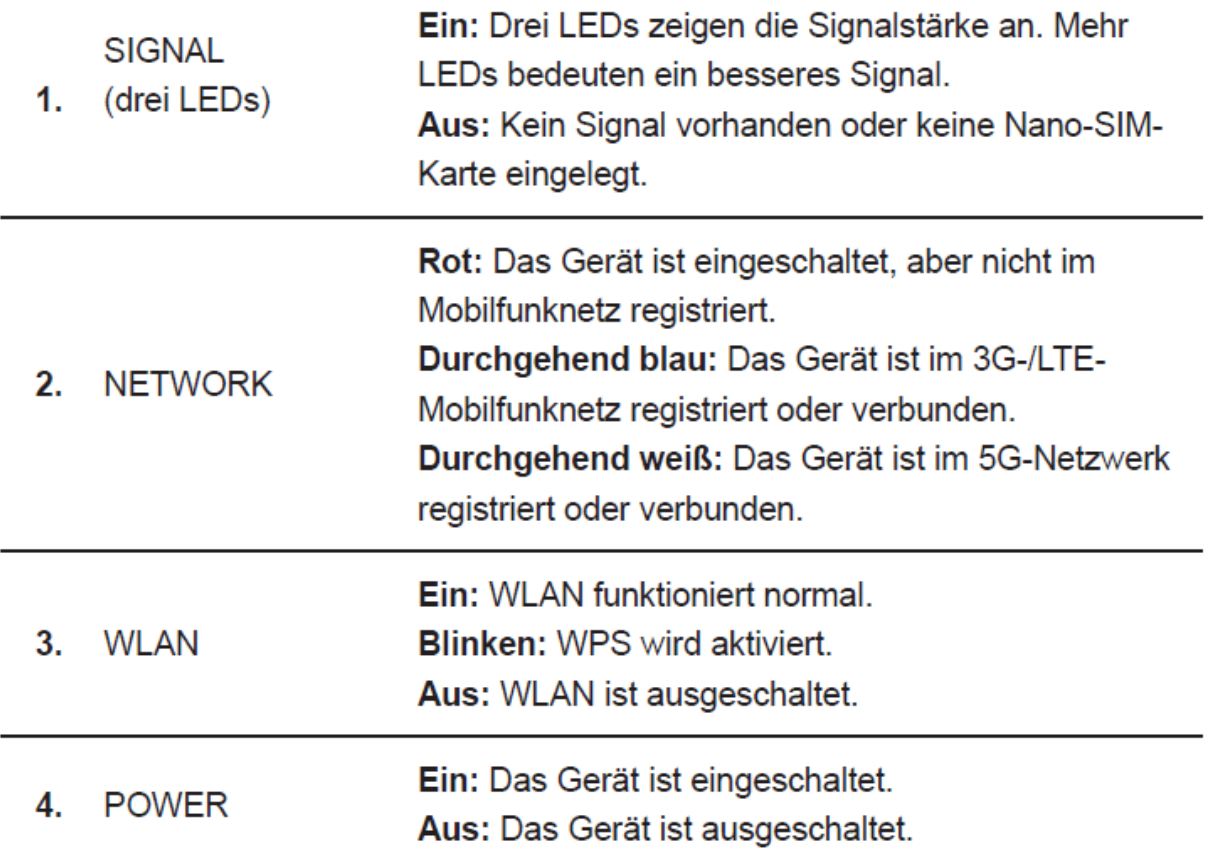